## **[PSI3472 aula 10, Início] I. Meta-Learning**

Vamos usar o exemplo do vídeo [<https://www.youtube.com/watch?v=hE7eGew4eeg>] para ilustrar metalearning. Suponha que alguém mostre a você a figura F1, com 2 imagens de tatus e 2 de pangolins. Depois, mostre a imagem de busca da figura F2 e peça para você classificá-la. Você não terá dificuldade em classificar o animal da figura F2 como pangolim, mesmo que não conheça esses animais. Por outro lado, uma rede neural necessita de milhares de imagens de tatus e outras tanto de pangolins para aprender a distinguir as duas classes.

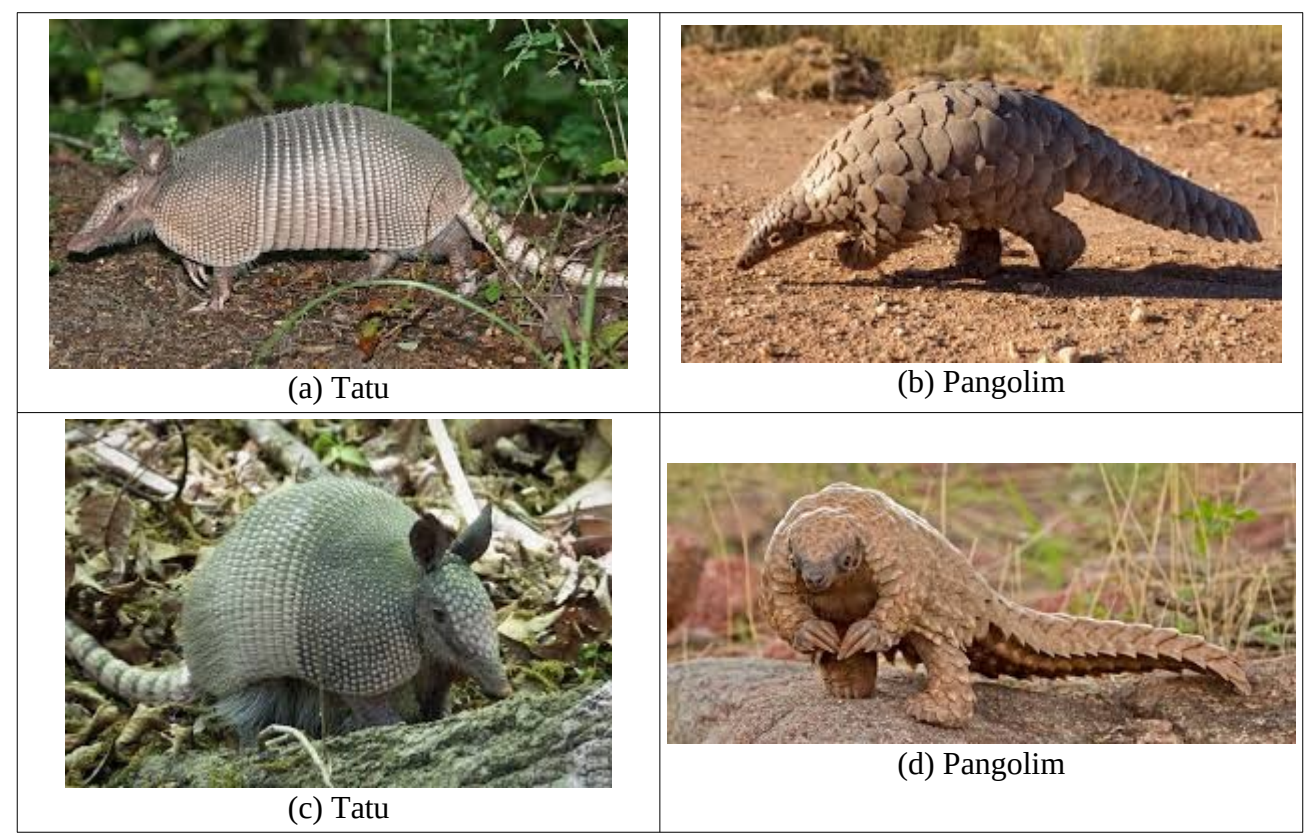

Figura F1: Conjunto suporte, com dois tatus e dois pangolins.

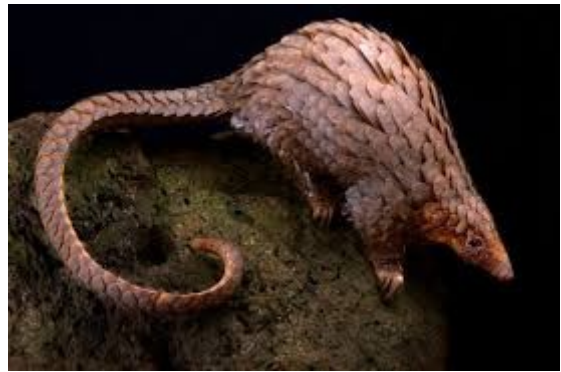

Figura F2: Imagem de busca (query).

Por que você consegue distinguir facilmente tatus dos pangolins usando apenas dois exemplos de cada animal, enquanto que uma rede neural necessita de milhares de exemplos? É que você já viu muitos outros animais, plantas e objetos e aprendeu a extrair os atributos da imagem que caracterizam cada ser. No caso de tatus e pangolins, os dois animais têm escamas e orelhas diferentes. Se a rede neural soubesse como extrair os principais atributos que caracterizam cada animal, ela saberia

identificar facilmente novas espécies (para as quais ainda não foi treinada) a partir de poucas imagens de treino.

Existe uma área de pesquisa denominada de *meta learning*, que consiste em fazer uma rede neural "aprender a aprender". Já vimos uma destas técnicas: *transfer learning*: estudamos como transfer learning facilita distinguir rostos masculinos dos femininos, usando um modelo treinado originalmente para reconhecer as 1000 classes da ImageNet, sem ter sido treinado para reconhecer rostos humanos.

A área de meta learning é vasta. Vamos estudar somente algumas técnicas simples, entre elas oneshot learning, reconhecimento facial e few-shot learning.

# **II. Few/One-Shot Learning**

Vamos seguir as explicações dos posts [\[Brownlee2019](https://machinelearningmastery.com/one-shot-learning-with-siamese-networks-contrastive-and-triplet-loss-for-face-recognition/), [Lamba2019,](https://towardsdatascience.com/one-shot-learning-with-siamese-networks-using-keras-17f34e75bb3d) [Bouma2017](https://sorenbouma.github.io/blog/oneshot/) ] para aprender sobre few/one-shot learning. Também vamos seguir as explicações de:

<https://blog.paperspace.com/few-shot-learning> <https://www.youtube.com/watch?v=hE7eGew4eeg> <https://www.youtube.com/watch?v=4S-XDefSjTM> <https://www.youtube.com/watch?v=U6uFOIURcD0>

Já vimos que para fazer classificação com CNN é necessária uma grande quantidade de dados de treino. Por exemplo, para ensinar CNN a decidir se numa imagem aparece uma pessoa *P* ou não, são necessárias muitas fotos de *P* juntamente com muitas fotos de pessoas diferentes de *P*. Few/oneshot learning permite efetuar classificação a partir de poucas ou mesmo uma única imagem de *P*. Isto parece mágica, mas veremos que na verdade aprendizagem few/one-shot utilizou previamente uma grande quantidade de imagens de rostos humanos para fazer um "pré-treino" para reconhecer se duas fotos se referem à mesma pessoa ou não, de forma que mais tarde necessita de uma única imagem de treino por classe.

Considere uma empresa que quer instalar um sistema para fazer reconhecimento facial de seus funcionários. Para treinar um classificador CNN, são necessárias dezenas ou centenas de imagens de cada funcionário fotografado sob diferentes ângulos, iluminações, expressões faciais, penteados, etc. Porém, é complicado para empresa conseguir essa quantidade de fotos de cada funcionário. Além disso, mesmo que consiga muitas fotos de cada funcionário, se um funcionário está sem barba em todas as fotos-exemplos o sistema poderá não reconhecê-lo se um dia aparecer de barba. Os problemas não terminam aí. Digamos que a empresa tinha 10 funcionários e treinou o sistema de reconhecimento de face fornecendo centenas fotografias de cada funcionário. O treino demorou várias horas de processamento. Aí a empresa contratou mais um funcionário. A empresa vai ter que refazer todo o treino novamente.

Few/one-shot learning aprende, a partir de uma quantidade grande de pares de fotos de pessoas classificadas como "iguais" ou "diferentes", o que faz duas fotos serem da mesma pessoa. Isto é, aprende uma "função distância" que devolve um valor baixo se as duas fotos forem da mesma pessoa e devolve um valor alto se representarem duas pessoas diferentes. Este treino é feito previamente pelo fabricante do sistema de reconhecimento facial, longe do usuário final do sistema (há vários modelos gratuitos pré-treinados por grandes empresas). Depois, basta inserir uma única foto (ou poucas fotos) de cada funcionário/condômino para verificar se a pessoa que está sendo fotografada pela câmera de segurança é a mesma pessoa (ou não) daquela armazenada no conjunto de dados. Se a "função distância" tiver sido bem projetada, ela irá reconhecer a face independentemente de usar óculos ou não, de estar com barba ou não, de usar penteados diferentes, etc.

Se a empresa contratar um novo funcionário, basta adicionar uma única foto (ou poucas fotos) dele no BD que o sistema continuará funcionando sem a precisar repetir o treino. Se a empresa demitir um funcionário, bastará remover a foto do funcionário demitido do BD.

Outro exemplo de uso de "one-shot learning" é a verificação de assinaturas. Basta ter poucas assinaturas de cada cliente para que o sistema possa verificar se uma dada assinatura é do cliente registrado (ou não). [\[Jade2022](https://github.com/jadevaibhav/Signature-verification-using-deep-learning/blob/master/README.md)]

Para facilitar a descrição de alguns conceitos envolvidos, vamos considerar o exemplo de distinguir tatu do pangolim.

*Conjunto de treino:* Consiste de milhões de fotos de animais, com rótulo que identifica o animal. Este conjunto será usado para pré-treinar o modelo de few/one-shot learning.

*Conjunto de suporte:* Consiste de uma ou poucas fotos de cada animal novo que queremos que o sistema reconheça. Por exemplo, duas fotos de tatu e duas de pangolim.

*Conjunto de consulta:* Consiste em imagens que o modelo irá classificar em uma das classes do conjunto de suporte. Por exemplo, uma foto de pangolim.

*Esquema de aprendizado de N-way K-shot:* Esta é uma frase comum usada na literatura few-shot learning. "*N*-way" indica que há *N* novas categorias nas quais um modelo pré-treinado precisa generalizar (ex: *N*=2 classes de animais desconhecidos). "*K*-shot" define o número de amostras rotuladas no conjunto de suporte para cada uma das *N* novas classes. Por exemplo, *K*=2 indica que há duas fotos de tatu e duas de pangolim. Assim, o problema do tatu/pangolim seria esquema de aprendizado 2-way 2-shot.

Nota: Um sistema que reconhece 100 moradores de um condomínio a partir de 1 foto de cada pessoa não se encaixa perfeitamente como problema 100-way 1-shot, pois uma pessoa na portaria pode não ser morador.

# **III. Reconhecimento de Caractere**

## **1. Banco de dados Omniglot**

Seguindo [\[Lamba2019,](https://towardsdatascience.com/one-shot-learning-with-siamese-networks-using-keras-17f34e75bb3d) [Bouma2017](https://sorenbouma.github.io/blog/oneshot/), Lake2019], vamos usar o conjunto de imagens Omniglot para testar one-shot learning. Este conjunto é uma coleção de 1623 caracteres de 50 diferente alfabetos. Há 20 exemplos escritos por diferentes pessoas para cada um dos 1632 caracteres, na resolução 105×105, resultando em 20×1632=32640 imagens. Há 964 caracteres para o treino e 659 caracteres para o teste.

O problema é treinar com os dados de treino uma rede que diz se duas imagens representam um mesmo caractere (ou não). Depois, dadas duas imagens do conjunto de teste, CNN deve responder se elas representam um mesmo caractere (ou não).

Nota: Este problema seria "análogo" a treinar reconhecimento de face usando fotografias de 964 pessoas diferentes, com 20 fotos de cada pessoa. Depois, testar o reconhecimento de face usando fotografias de 659 outras pessoas.

Você pode baixar Omniglot de [[Lake2019](https://github.com/brendenlake/omniglot) ], copiando images\_background.zip (imagens de treino) e images evaluation.zip (imagens de teste). Ou pode usar o código do Programa P, que baixa e descompacta esse conjunto no seu diretório atual (no Colab ou no computador local):

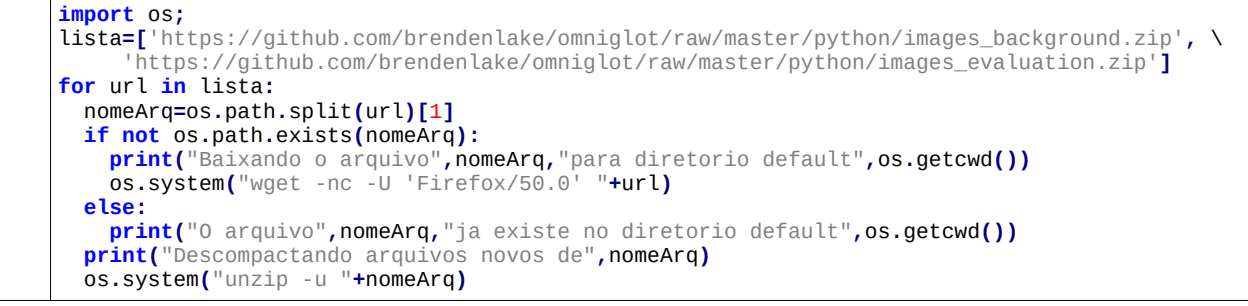

Programa P: Faz download do Omniglot. <https://colab.research.google.com/drive/1MbqZFFMtuhKJWgFmAVUyBgUWbqIGMFfP>

A figura 1 mostra alguns caracteres de Omniglot. A figura 2 mostra as 20 imagens de um único caractere de Omniglot.

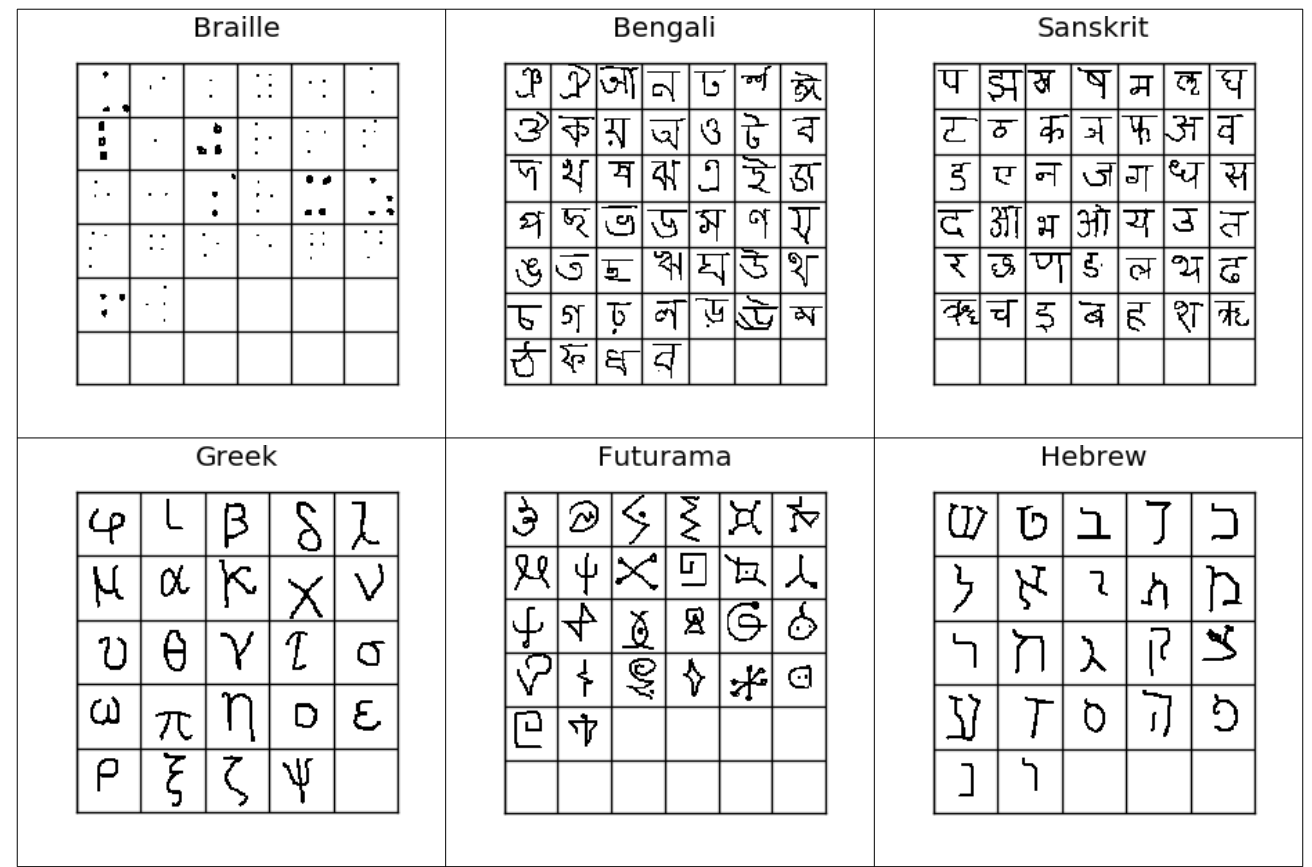

Figura 1: Alguns caracteres de Omniglot. Imagem de [\[Bouma2017](https://sorenbouma.github.io/blog/oneshot/) ].

| 0645_01.png    | 0645_02.png |  | 0645_05.png |
|----------------|-------------|--|-------------|
| 0645_06.png    |             |  |             |
| $0645\_11.png$ |             |  |             |
| $0645\_16.png$ |             |  | 0645_20.png |

Figura 2: Exemplo de 20 imagens que representam um mesmo caractere.

Após baixar e descompactar Omniglot, haverá dois subdiretórios no seu diretório atual: images\_background (imagens de treino) e images\_evaluation (imagens de teste), cada um com mais subdiretórios.

| hae@Voyager: ~/deep/keras/oneshot/progs<br>÷                                                                                                    | $\square$ $\times$ |  |
|----------------------------------------------------------------------------------------------------|--------------------|--|
| Arquivo Editar Ver Pesquisar Terminal Ajuda                                                                                                    |                    |  |
| 2 directories<br>(CekCPU)hae@Voyager:~/deep/keras/oneshot/progs\$ tree -d -L 2                                                                                                    |                    |  |
| images background<br>- Alphabet_of_the_Magi<br>Anglo-Saxon Futhorc<br>Arcadian<br>- Armenian<br>- Asomtavruli (Georgian)<br><b>Balinese</b><br>Bengali<br>Blackfoot_(Canadian_Aboriginal_Syllabics)<br><b>Braille</b><br>Burmese (Myanmar)<br>Cyrillic<br>Early Aramaic<br><b>Futurama</b><br>Grantha<br>Greek<br>- Gujarati<br><b>Hebrew</b><br>Inuktitut_(Canadian_Aboriginal_Syllabics)<br>Japanese (hiragana)<br>Japanese (katakana)<br>Korean<br>Latin<br>Malay_(Jawi_-_Arabic)<br>Mkhedruli (Georgian)<br>N Ko<br>Ojibwe_(Canadian_Aboriginal_Syllabics)<br>Sanskrit<br>Syriac_(Estrangelo)<br>Tagalog<br>- Tifinagh<br>images evaluation<br>- Angelic<br>- Atemayar_Qelisayer<br>Atlantean<br><b>Aurek-Besh</b><br>- Avesta<br>- Ge ez<br><b>Glagolitic</b><br>Gurmukhi<br>- Kannada<br>- Keble<br>- Malayalam<br>- Manipuri<br>- Mongolian<br>- Old Church Slavonic (Cyrillic)<br>- Oriya<br><b>Sylheti</b><br>- Syriac_(Serto)<br>Tengwar<br>Tibetan<br>$-$ ULOG |                    |  |
| 52 directories                                                                                                    |                    |  |
| (CekCPU)hae@Voyager:~/deep/keras/oneshot/progs\$                                                                                                    |                    |  |

Figura 3: Estrutura do conjunto Omniglot.

#### **2. Rede siamesa para one-shot learning**

Rede siamesa para one-shot learning foi proposta por [Koch et al., 2015].

<https://www.cs.cmu.edu/~rsalakhu/papers/oneshot1.pdf>

Vamos usar o blog e a implementação abaixo, fazendo adaptações para simplificar o programa e aumentar a velocidade de treino:

<https://towardsdatascience.com/one-shot-learning-with-siamese-networks-using-keras-17f34e75bb3d> <https://github.com/hlamba28/One-Shot-Learning-with-Siamese-Networks>

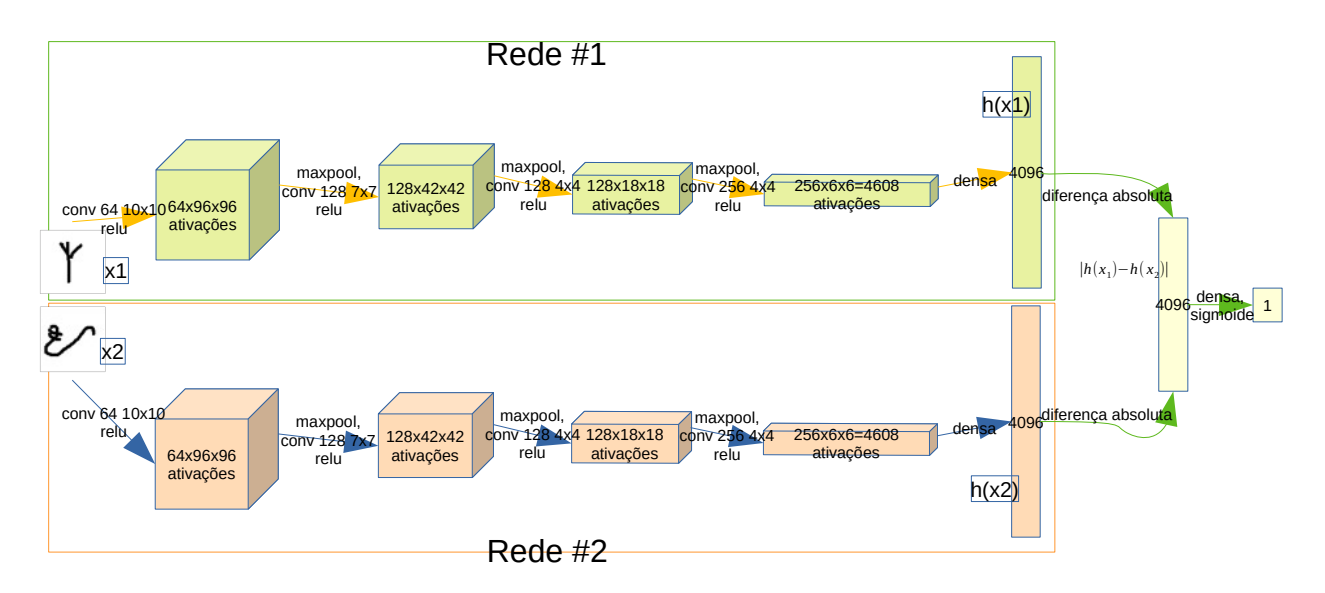

Figura 4: Rede siamesa original, consistindo de duas redes completamente iguais.

O termo "siamesa" significa gêmeos que nascem ligados por uma parte do corpo. A rede siamesa consiste de duas redes convolucionais completamente iguais: as duas redes possuem estruturas e todos os parâmetros (pesos e vieses) iguais (figura 4). Na verdade, não temos duas redes mas uma única rede que recebe duas imagens diferentes e gera duas saídas também diferentes. Assim, talvez a figura 5 seja uma representação melhor.

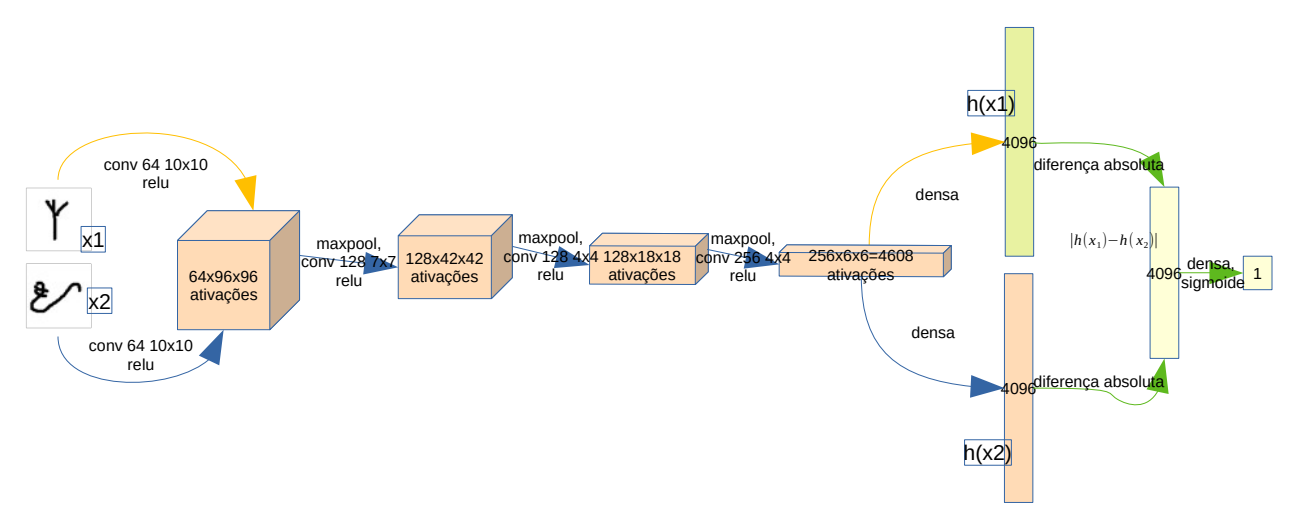

Figura 5: Na verdade, uma rede siamesa consiste de uma única rede que processa duas imagens *X*1 e  $X_2$  diferentes, gerando dois vetores de atributos  $h(X_1)$  e  $h(X_2)$ .

A solução original usava imagens de Omniglot com resolução original excessivamente grande (105×105). Para acelerar o processamento, vamos redimensionar as imagens para 64×64. Além disso, a rede usava convoluções grandes (10×10, 7×7, etc.). Já vimos que é possível substituir convoluções grandes por uma sequência de convoluções 3×3, melhorando tanto a acuracidade como a velocidade de processamento. Fazendo isso, resulta numa estrutura de rede "inspirada" em VGG (figura F1).

Na figura F1, as duas imagens *x*1 e *x*2 passam pela mesma rede *seq*, gerando dois vetores de 1600 atributos *h*(*x*1) e *h*(*x*2). A estrutura interna da rede *seq* está representada nas figuras F2(a) e F3(a). A rede *seq* é inserida dentro de uma segunda rede *siamese\_net* (figuras F2(b) e F3(b)) que calcula a diferença absoluta |*h*(*x*<sup>1</sup> )−*h*(*x*<sup>2</sup> )| , gerando um vetor de 1600 atributos. Esse vetor passa por uma camada densa seguida de sigmoide para resultar no valor de saída entre 0 e 1. Queremos que a saída seja próxima de "0" se as duas imagens de entrada representarem caracteres iguais, e que seja próxima de "1" caso contrário. O programa P é a implementação em Keras.

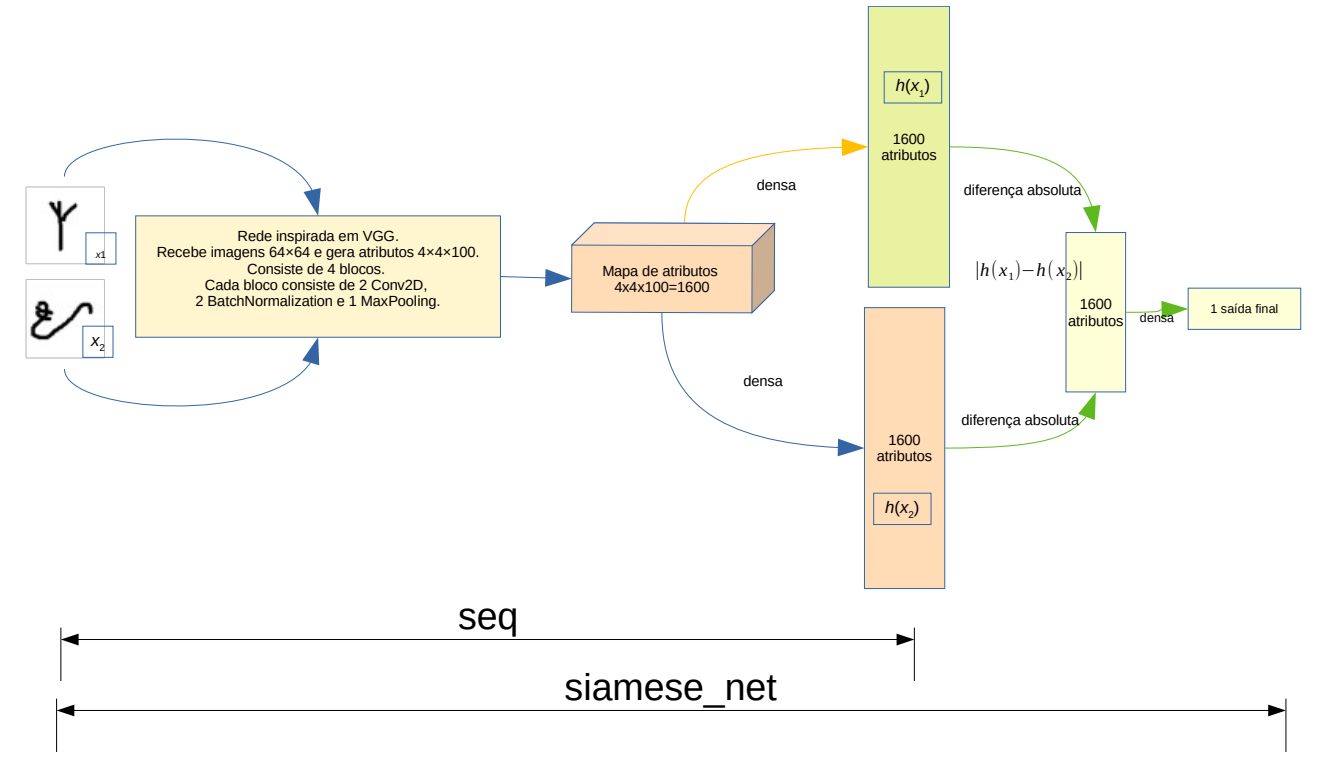

Figura F1: Rede siamesa usando rede convolucional semelhante à VGG. Parte compartilhada da rede é *seq*. A rede completa é *siamese\_net*.

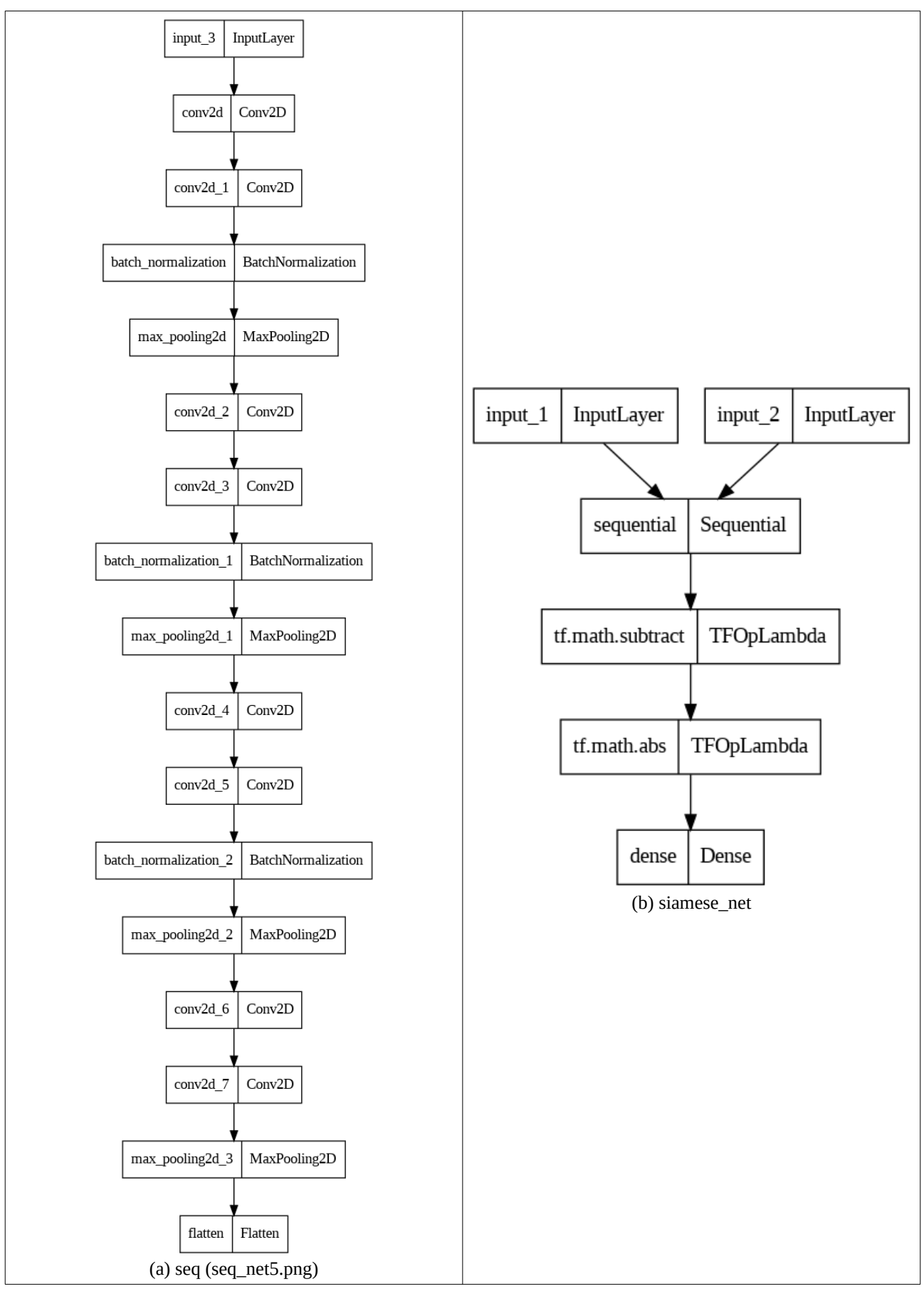

Figura F2: (a) Rede *seq* "inspirada" em VGG que recebe duas imagens e gera dois conjuntos de 1600 atributos. (b) Rede *siamese\_net* que recebe dois conjuntos de 1600 atributos e decide se eles se referem (ou não) a um mesmo caractere.

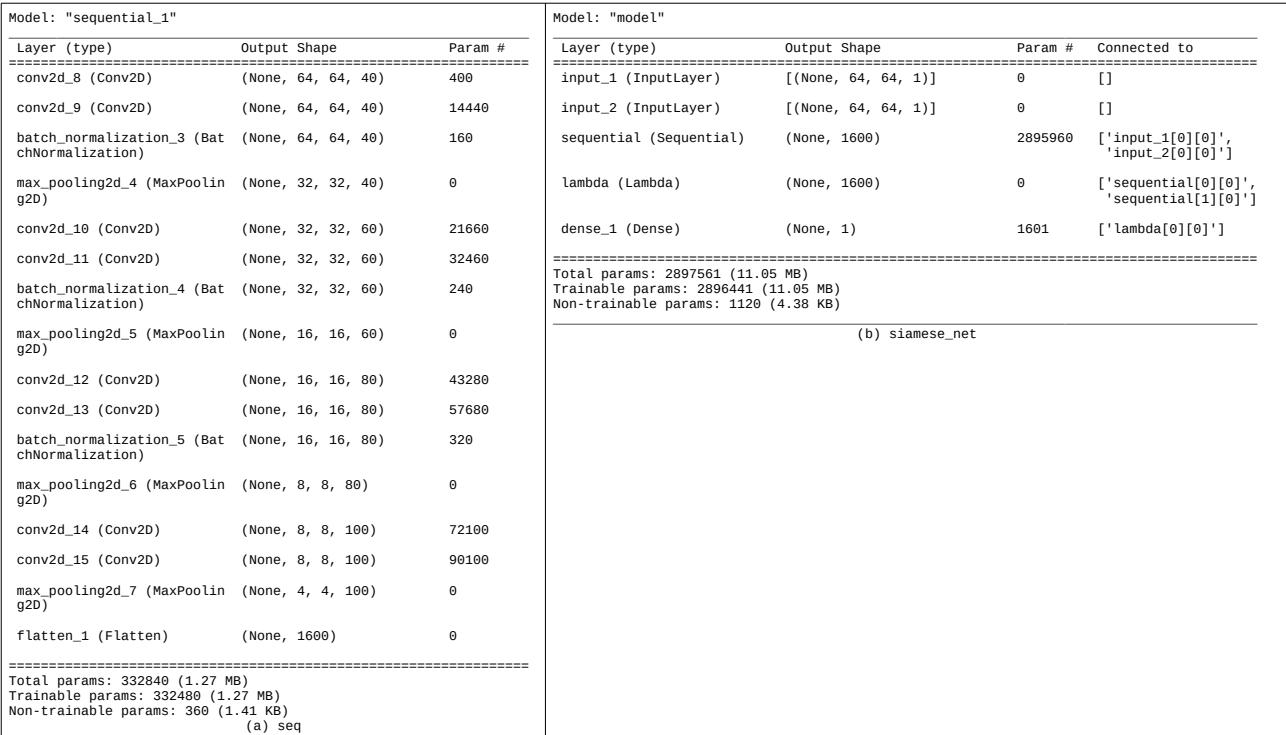

Figura F3: (a) Rede *seq* "inspirada" em VGG que recebe duas imagens e gera dois conjuntos de 1600 atributos. (b) Rede *siamese\_net* que recebe dois conjuntos de 1600 atributos e decide se eles se referem (ou não) a um mesmo caractere.

  $\overline{2}$  4 7 .<br>8  $\alpha$   $\frac{1}{13}$  17  $\frac{1}{21}$  25  $\frac{1}{26}$  $\frac{1}{27}$  $\frac{29}{29}$  34  $\frac{5}{36}$   $\overline{38}$  44 65 70 72 74 77 79  $rac{63}{84}$  $\frac{6}{86}$   $\overline{92}$   $\overline{97}$  10<sub>0</sub>  $-$ \*- coding: utf-8  $-$ \*-"""oneshot5.ipynb Automatically generated by Colab. Original file is located at https://colab.research.google.com/drive/1n\_xyYcWuO11\_z5UjKK9ApXmeE7RzAS7g Oneshot5.py: Faz oneshot learning para classificar Omniglot """ #No Colab, trocar Tensorflow 2.17 com bug por Tensorflow 2.15 **!**pip uninstall tensorflow **-**y **--**quiet **!**pip install tensorflow**==**2.15 **--**quiet train\_folder **=** "./images\_background/" val\_folder **=** './images\_evaluation/' save\_path **=** "." model\_path **=** "." nl**=**64**;** nc**=**64 # Imagem original 105x105. Sera redimensionado para 64x64. #Baixa Omniglot de: https://github.com/brendenlake/omniglot **import** os**;** lista**=[**'https://github.com/brendenlake/omniglot/raw/master/python/images\_background.zip'**,** \ 'https://github.com/brendenlake/omniglot/raw/master/python/images\_evaluation.zip'**] for** url **in** lista**:** nomeArq**=**os**.**path**.**split**(**url**)[**1**]** if not os.path.exists(nomeArq):<br>print("Baixando o arquivo",nomeArq,"para diretorio default",os.getcwd())<br>os.system("wget -nc -U 'Firefox/50.0' "+url) **else:** print("O arquivo",nomeArq,"ja existe no diretorio default",os.getcwd())<br>print("Descompactando arquivos novos de",nomeArq)<br>os.system("unzip -u "+nomeArq) # Abaixo, uma adaptação do programa: https://github.com/hlamba28/One-Shot-Learning-with-Siamese-Networks<br># O blog original está em: https://towardsdatascience.com/one-shot-learning-with-siamese-networks-using-keras-17f34e7 **import** tensorflow **as** tf import tensorflow.keras as keras<br>from tensorflow.keras.models import Sequential, load\_model<br>from tensorflow.keras.models import conv2D, ZeroPadding2D, Activation, Input, concatenate<br>from tensorflow.keras.utils import load\_ # Funcao para carregar imagens nl\*nc, com pixels entre -0.5 e +0.5 **def** loadimgs**(**path**,** target\_size**,** n **=** 0**):** #path => Path of train directory or test directory X=[]; y=[]<br>cat\_dict = {}; lang\_dict = {}; curr\_y = n<br>divided wery alphabet seperately so we can isolate them later<br>for alphabet in os.listdir(path):<br> $\#$ print("loading alphabet: "+ alphabet)<br>lang\_dict[alphabet] = [curr\_y, for filename in os.listdir(letter\_path):<br>
image\_path = os.path.join(letter\_path, filename)<br>
image = load\_img(image\_path, color\_mode="grayscale",<br>
category\_images.append(image)<br>
v.append(curr\_y)<br>
y.append(curr\_y) X**.**append**(**np**.**stack**(**category\_images**))** # edge case - last one **except** ValueError **as** e**: print(**e**); print(**"error - category\_images:"**,** category\_images**)** curr\_y **+=** 1 lang\_dict**[**alphabet**][**1**] =** curr\_y **-** 1 y **=** np**.**vstack**(**y**);** X **=** np**.**stack**(**X**)** X **=** X **/** 255.0 **-** 0.5 #Entre -0.5 e +0.5 **return** X**,**y**,**lang\_dict # Carrega as imagens de treino. Train\_classes indica o alfabeto e pode ser ignorado.<br># Formato de Xtrain: (964, 20, 64, 64)<br># Formato de Xtrain: (964, 20, 64, 64)<br># Formato do ytrain (19280, 1)<br># Xtrain,ytrain,train\_classe # print("Formato do ytrain",ytrain.shape)<br># print("Alguns rotulos de ytrain",ytrain[0:3],ytrain[-3:-1])<br># print("train\_classes",train\_classes)<br># print("Formato de Xval:",Xval.shape)

```
105
106
107
108
109
110
-711112
113
114
115
116117
118
119
120
121122
\frac{1}{1}124125
126
127
128
129
130
131
132133
134
135
136
137
138
139
146
141
\frac{1}{142}143
144
145
146
147148
149
150
-751-152153
\frac{154}{154}155
156
157
158
159
160
161
162
163
164
165
166
167
768169
170
171
172
173174
175
176
177
178
179
180
181
782183
184
185
186
187
188
189
190
191
192
193
194
195
196
197
198
199
200
201
202
203204
205
206
207
708200210
        # Funcao que pega uma lote com batch_size de pares de imagens<br># Metade dos pares de classes diferentes e outra metade dos pares de classes iguais<br>def get_batch(batch_size, s="train"):<br>"""Create batch of n pairs, half sam
                    X = Xtrain; categories = train_classes; replace=False
         else:
 X = Xval; categories = val_classes; replace=True
 n_classes, n_examples, w, h = X.shape
        categories = rng.choice(n_classes, size=(batch_size,), replace=replace)<br>pairs=[np.zeros((batch_size, h, w, 1)) for i in range(2)]<br>targets=np.ones((batch_size,))<br>targets[batch_size//2:] = 0<br>for i in range(batch_size):<br>cate
        else:<br>
# add a random number to the category modulo n classes to ensure 2nd image has a different category<br>
category_2 = (category + rng.randint(1,n_classes)) % n_classes<br>
pairs[1][i,:,:,:] = X[category_2,idx_2].reshape(w,
       #Imprime batch com 4 pares
        def print_batch4(pairs, targets):
 f = plt.figure(figsize=(2,4))
         for i in range(4):
 f.add_subplot(4,2,2*i+1)
               plt.imshow(np.squeeze(pairs[0][i]), cmap="gray")
               plt.axis("off");
        f.add\_subplot(4,2,2^*i+2)<br>plt.imshow(np.squeeze(pairs[1][i]), cmap="gray")<br>plt.axis("off");<br>plt.text(0, 2, int(targets[i]), color="r")<br>plt.savefig('oneshot5_teste_pares.png')
           plt.show()
       # Escolhe aleatoriamente lote de 4 pares de imagens e imprime
        # 2 pares da mesma classe e 2 de classes diferentes
pairs, targets = get_batch(4)
       print_batch4(pairs, targets)
       # Funcao que constroi a rede siamesa<br>def get_siamese_model(input_shape):
        def get_siamese_model(input_shape):
 # Define the tensors for the two input images
               left_input = Input(input_shape); right_input = Input(input_shape)
               # Convolutional Neural Network
               seq = Sequential() #64x64x1
               seq.add(Input(input_shape))
        seq.add(Conv2D(40, kernel_size=(3,3), activation='relu', padding='same', kernel_regularizer=l2(2e-4)))<br>seq.add(Conv2D(40, kernel_size=(3,3), activation='relu', padding='same', kernel_regularizer=l2(2e-4)))<br>seq.add(BatchNor
        seq.add(Conv2D(60, kernel_size=(3,3), activation='relu', padding='same', kernel_regularizer=l2(2e-4)))<br>seq.add(Conv2D(60, kernel_size=(3,3), activation='relu', padding='same', kernel_regularizer=l2(2e-4)))<br>seq.add(BatchNor
               seq.add(MaxPooling2D(pool_size=(2,2))) #16x16x60
        seq.add(Conv2D(80, kernel_size=(3,3), activation='relu', padding='same', kernel_regularizer=l2(2e-4)))<br>seq.add(Conv2D(80, kernel_size=(3,3), activation='relu', padding='same', kernel_regularizer=l2(2e-4)))<br>seq.add(BatchNor
        seq.add(Conv2D(100, kernel_size=(3,3), activation='relu', padding='same', kernel_regularizer=l2(2e-4)))<br>seq.add(Conv2D(100, kernel_size=(3,3), activation='relu', padding='same', kernel_regularizer=l2(2e-4)))<br>seq.add(MaxPoo
               seq.add(Flatten())
               #seq.add(Dense(1600, activation='sigmoid', kernel_regularizer=l2(1e-4) ))
         # Generate the encodings (feature vectors) for the two images
 encoded_l = seq(left_input); encoded_r = seq(right_input)
               # L1_layer = Lambda(lambda tensors:tf.math.abs(tensors[0] - tensors[1]))
         def L1_layer(a,b):
 return tf.math.abs(a-b)
 L1_distance = L1_layer(encoded_l, encoded_r)
               # L1_distance= BatchNormalization()(L1_distance)
        prediction = Dense(1,activation='sigmoid')(L1_distance)<br># O engracado e' que se eu troco a camada densa pela média como abaixo, o treino nao converge<br># def reduce_mean(a):
         # return tf.math.reduce_mean(a,1)
 # prediction = reduce_mean(L1_distance)
               # prediction = keras.layers.Activation("sigmoid")(prediction)
         # Connect the inputs with the outputs
 siamese_net = Model(inputs=[left_input,right_input], outputs=prediction)
               # return the model
               return siamese_net, seq
       # Execute esta celula para construir a rede "do zero" e imprimir a arquitetura
        model, seq = get_siamese_model((nl,nc,1))<br>model.summary(); seq.summary()<br>plot_model(model, to_file=os.path.join(save_path,"siamese_net5.png"))<br>plot_model(seq, to_file=os.path.join(save_path,"seq_net5.png"))
```
 $211$ 212  $213$ 214 215 216 batch\_size **=** 32 217 n\_iter **=** 20000 # No. of training iterations. Original=20000 218 219  $220$ 221 222 223  $224$  $225$ 226 227  $228$ 229 230  $231$ 232 233 234 235 236 237  $738$ 239 240 # np.set\_printoptions(precision=3) # n=4 241 242 243 244 245 246 247<br>248<br>249<br>2512<br>253<br>253<br>255<br>255<br>257 optimizer **=** Adam**()** model**.**compile**(**loss**=**"binary\_crossentropy"**,**optimizer**=**optimizer**,**metrics**=[**'accuracy'**])** # Faz o treino ou continua o treino de onde parou. **print(**"Starting training process!"**)**  $print($ t\_start **=** time**.**time**() for** i **in** range**(**n\_iter**): (**inputs**,**targets**) =** get\_batch**(**batch\_size**)** loss **=** model**.**train\_on\_batch**(**inputs**,** targets**) if** i**%**200**==**0**:** print("Epoca=%5d "%(i),"Loss=%.3f Accuracy=%.3f lr=%.3e"%(loss[0],loss[1],model.optimizer.lr))<br>model.optimizer.lr.assign( model.optimizer.lr \* 0.98 )<br>model.save(os.path.join(model\_path, 'oneshot5.keras')) soma\_accuracy**=**0 **for** i **in** range**(**10**):** # Gera um lote de teste e verifica a taxa de acerto qx**,**qy**=**get\_batch**(**10000**,**"test"**)** #qp = model.predict(qx) results**=**model**.**evaluate**(**qx**,**qy**)** soma\_accuracy **+=** results**[**1**] print(**"Taxa de acerto media:"**,**soma\_accuracy**/**10**)** # Verifica se os atributos de classes iguais sao semelhantes # qx,qy=get\_batch(n,s="test") # print("qx[0].shape",qx[0].shape) # print("qx[1].shape",qx[1].shape) # print("qy.shape",qy.shape) # qp0=seq.predict(qx[0])<br># qp=seq.predict(qx[1])<br># qp=model.predict(qx]<br># print("qp0.shape",qp0.shape)<br># print("qp1.shape",qp1.shape)<br># print("qp.shape",qp.shape)<br># print("qp0[%d,0:10]"%(i),qp0[i,0:10])<br># print("qp[%d,0:10 #  $print_batch4(qx,qy)$ 

Programa P: Programa oneshot5.py que faz one shot learning. [https://colab.research.google.com/drive/1n\\_xyYcWuO11\\_z5UjKK9ApXmeE7RzAS7g](https://colab.research.google.com/drive/1n_xyYcWuO11_z5UjKK9ApXmeE7RzAS7g)

1) Linhas 52-89: A função *loadimgs* carrega o conjunto de imagens, juntamente com os rótulos (números de 0 a 1623). O formato deles é:

Formato de *Xtrain*: (964, 20, 64, 64) Formato de *ytrain*: (19280, 1) Formato de *Xval*: (659, 20, 64, 64)

Formato de *yval*: (13180, 1)

Indicando que tensor *Xtrain* possui 964 entradas (caracteres) e cada entrada com 20 imagens 105×105. Os valores dos pixels das imagens são -0.5 (preto) ou +0.5 (branco). O vetor *ytrain* possui 19280=964×20 entradas que indicam o caractere correspondente a cada imagem, números de 0 a 963. Como há 20 imagens para cada caractere, as entradas 0 a 19 são de caractere 0, as entradas de 20 a 39 são de caractere 1, etc.

Nota: O dicionário *train\_classes* indica o alfabeto (Armenian, Balinese, Katakana, etc) ao qual o caractere pertence. Não usaremos este dado no nosso programa.

2) Linhas 101-143: A função *get\_batch* gera aleatoriamente *batch\_size* pares de imagens, metade delas de classes diferentes (distância "1") e outra metade de classes iguais (distância "0"). Por exemplo:

pairs,targets=get\_batch(4)

gera 4 pares de imagens, metade com rótulo "1" e outra metade com rótulo "0". Vamos alimentar a rede siamesa com lotes de pares de imagens como na figura 9.

3) Linhas 126-199: A função *get\_siamese\_model* constroi e devolve a rede *siamese\_net*. Além disso, devolve também a rede *seq*, a parte da rede *siamese\_net* que é compartilhada pelas duas imagens. Depois de treinada, é possível usar estas redes de duas formas:

a) Dadas duas imagens de dois caracteres, calcular a diferença entre elas usado a rede *siamese\_net*.

b) Dada a imagem de um caractere, calcular os seus atributos usando a sub-rede *seq*.

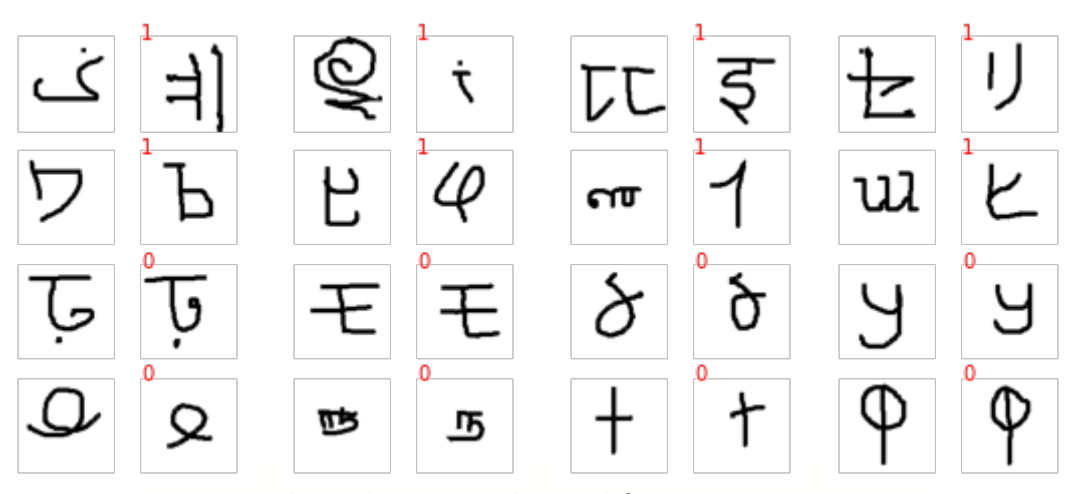

Figura 9: Alguns lotes com classes diferentes "1" e iguais "0"

4) Linhas 203-221: Treina o modelo. Executando, obtemos saída como:

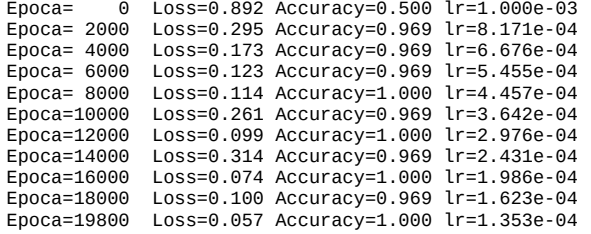

Repare que loss e accuracy ficam diminuindo e aumentando, provavelmente pelo fato de não usar uma função de perda inadequada. Talvez isto melhore se usar triplet loss explicado adiante.

5) Linhas 223-230: Depois de treinar a rede, temos um modelo *siamese\_net* que recebe duas imagens e retorna uma "nota" entre 0 e 1 indicando se as duas imagens representam (ou não) o mesmo caractere. Para testar o modelo, vamos gerar aleatoriamente *n* pares de imagens, metade representando caracteres iguais e outra metade caracteres diferentes. Depois, vamos alimentar a rede siamese com esses pares de imagens. Consideraremos que, se a resposta da rede for menor que 0,5, a rede classificou o par como caracteres iguais. Fazendo isso com  $10\times10000$  pares de imagens, obtive taxa média de acerto 95,41%. Nota: Isto é consideravelmente melhor que o programa original do [[blog](https://towardsdatascience.com/one-shot-learning-with-siamese-networks-using-keras-17f34e75bb3d)], que estava acertando 89,41%.

*Exercício:* Em vez de limiarizar em 0,5 como acima, trace a curva ROC e calcule AUC e a taxa de acerto no ponto EER (equal error rate).

*Exercício:* Use data augmentation para aumentar a taxa de acerto.

*Exercício:* Escreva um programa que:

a) Carrega o modelo *oneshot5.keras* já treinado com o programa P (oneshot5.py): <https://drive.google.com/file/d/1LrJz-IhAixFnFtcaFh3H8v3G69Dhoodn>

```
# Execute esta celula para carregar a rede ja treinada
import os; import gdown
id="1LrJz-IhAixFnFtcaFh3H8v3G69Dhoodn"
nomeArq="oneshot5.keras"
if not os.path.exists(nomeArq):
 print("Baixando o arquivo",nomeArq,"para diretorio default",os.getcwd())
 gdown.download(id=id, output=nomeArq)
else:
  print("O arquivo",nomeArq,"ja existe no diretorio default",os.getcwd())
```
b) Lê nomes de duas imagens de OmniGlot e mostra as duas imagens na tela, juntamente com a distância (a resposta da rede) entre elas.

c) Teste o seu programa fornecendo 6 pares de imagens de caracteres iguais e 6 pares de imagens de caracteres diferentes. Considerando limiar=0.5, qual foi a taxa de acerto?

Solução privada em: https://colab.research.google.com/drive/1dBZDRvAZLcu6vEAfcc\_PQDJpeFzlkYaa

Exemplos de saídas (vermelho=saída desejada, azul=saída do modelo):

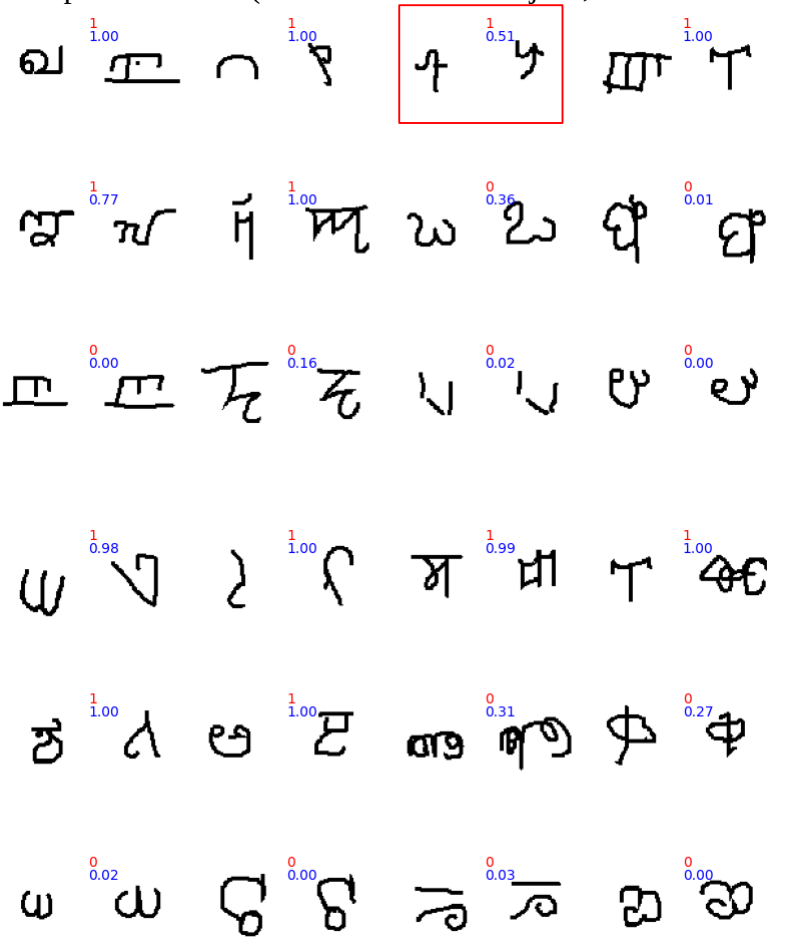

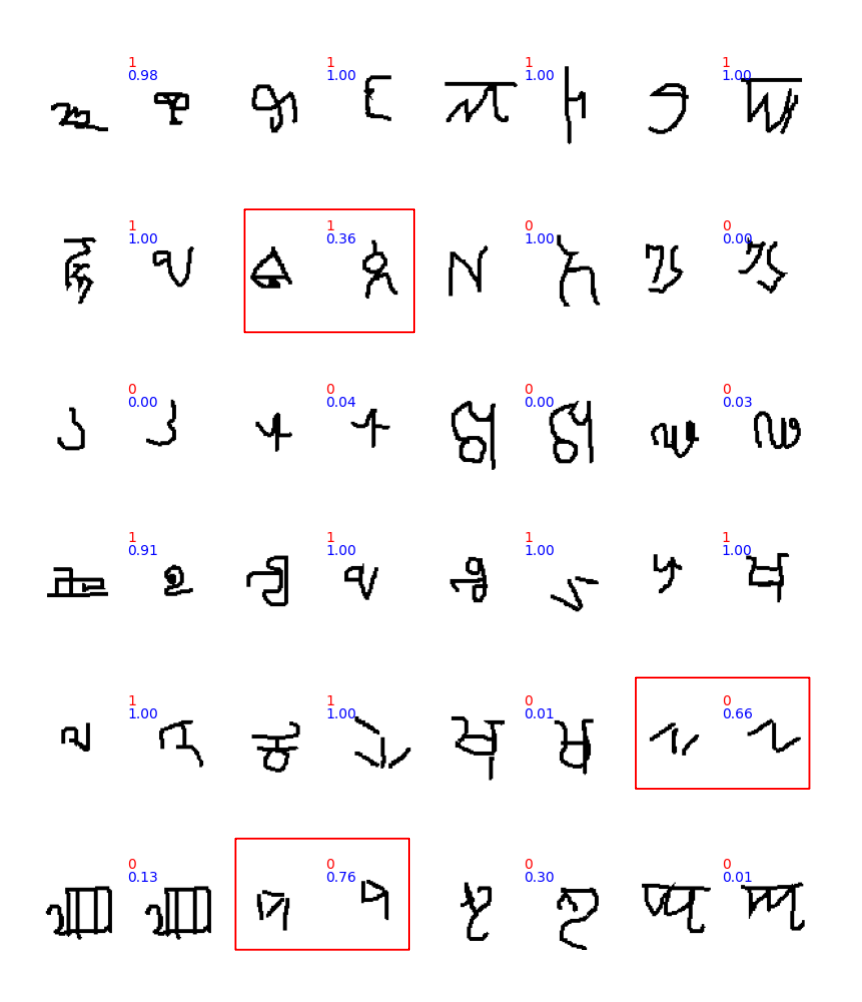

*Exercício:* Troque a última camada densa da rede *siamese\_net* pelo calculo da média. A taxa de acerto piora muito?

Nota: Tentativa privada que não deu certo: [https://colab.research.google.com/drive/1GEboYFHsr-r5VhTknnvfEg9i5T7qW30p?usp=drive\\_link](https://colab.research.google.com/drive/1GEboYFHsr-r5VhTknnvfEg9i5T7qW30p?usp=drive_link)

### **3. Triplet loss**

Não é razoável esperar que uma rede neural consiga gerar saída exatamente 0 toda vez que as duas imagens de entrada forem da mesma classe, pois duas fotos de tatus (por exemplo) podem ser muito diferentes. Da mesma forma, não é razoável esperar que a rede neural consiga gerar saída exatamente 1 se as duas imagens são de classes diferentes, pois o par de imagens de tatu e de pangolim (por exemplo) podem ser muito semelhantes. Ao forçar que a rede gere saídas 0 ou 1, podemos na verdade piorar o desempenho da rede, ocasionando sobre-ajuste. O que queremos a rede alimentada por duas imagens de classes iguais produza saída substancialmente menor do quando alimentada por um par de imagens de classes diferentes. Triplet loss implementa essa intuição.

Triplet loss *L*(*P, A, N*) calcula a função custo de uma tripla de imagens (em vez de um par): uma imagem âncora *A*, uma imagem positiva *P* (da mesma classe que *A)*, e uma imagem negativa *N* (de classe diferente de *A)*. A rede neural calcula os atributos *h*(*P*), *h*(*A*) e *h*(*N*) e depois calcula os quadrados das diferenças euclidianas entre os atributos:

 $d_P = ||h(P) - h(A)||_2^2$  e  $d_N = ||h(A) - h(N)||_2^2$ O que queremos é que  $d_P$  seja bem menor que  $d_N$ .

*Exemplo:* Na figura G, queremos que a diferença entre os atributos das imagens *P* e *A* seja bem pequena, pois pertencem à mesma classe pangolim. Similarmente, queremos que a diferença entre os atributos das imagens *A* e *N* seja bem grandes, pois pertencem às classes diferentes (pangolim e tatu).

#### Isto é, queremos que:

 $d<sub>N</sub> \geq d<sub>P</sub> + \alpha$  onde  $\alpha > 0$  é uma margem.

Se a desigualdade acima for satisfeita, podemos assumir que a rede está gerando atributos desejáveis e portanto não já perda. Caso contrário, assumimos que a perda é:

 $d_p - d_p + \alpha$ 

Isto pode ser expressa pela seguinte função triplet loss:

 $L(P, A, N) = max |d_P - d_N + \alpha, 0|$ 

Função triplet loss calcula a função perda a partir de 3 exemplos, e não 2 exemplos como temos feito até agora.

## **[PSI3472 aula 9/10. Lição de casa opcional #1 de 1. Vale 10,0]**

Em vez de fazer a lição de casa de modificar FCN, pode fazer este exercício no seu lugar.

Modifique o programa *P* para melhorá-lo usando triplet loss. Você também pode introduzir outras melhorias, como fazer data augmentation, etc. Você precisa obter uma taxa de acerto maior do que a do programa *P* (>95,41%).

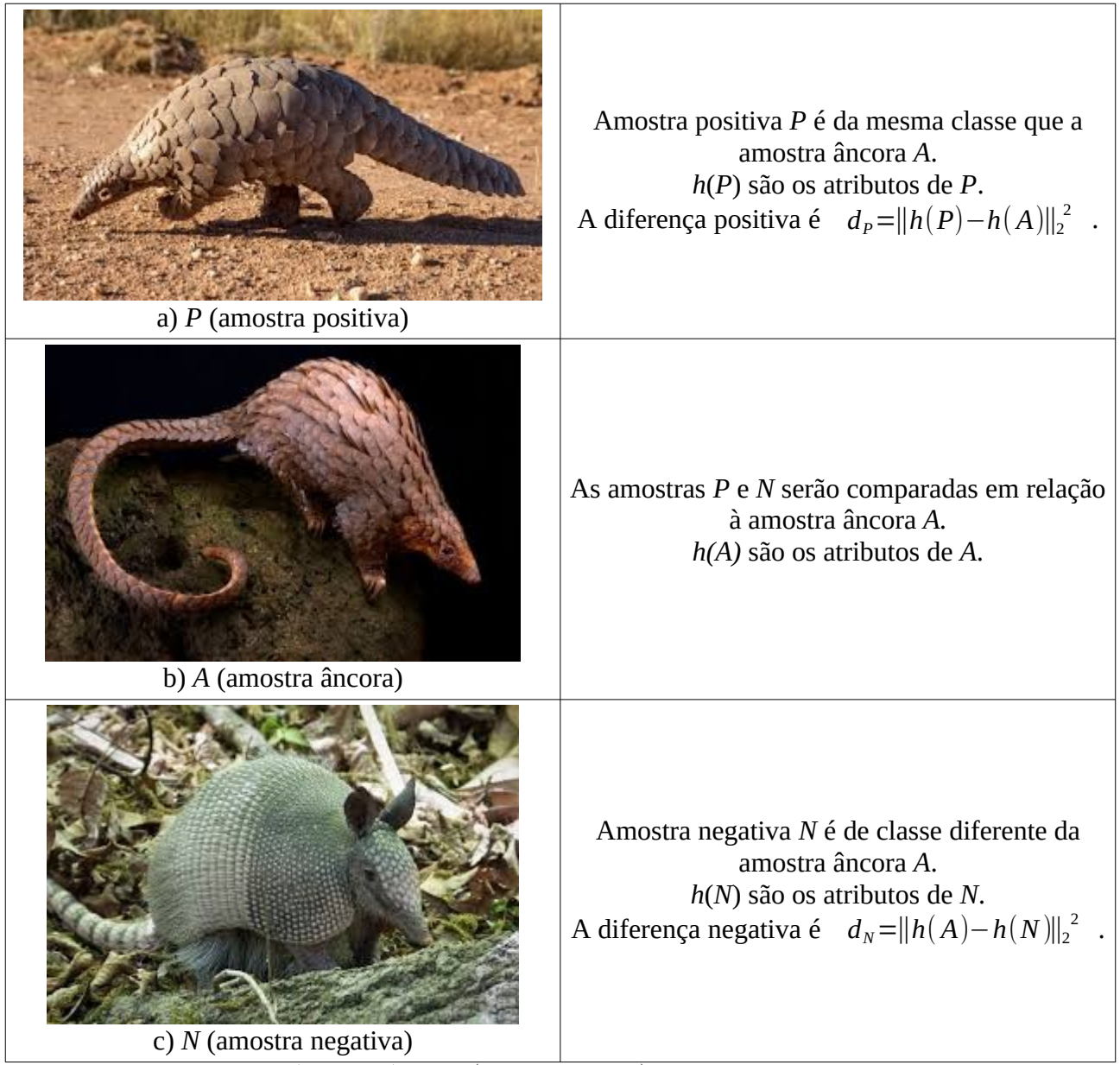

Figura G: Triplet loss  $L(P, A, N) = max |d_P - d_N + \alpha$ , 0 calcula a função custo entre 3 amostras: uma amostra âncora *A*, amostra positiva *P* e amostra negativa *N*.

## **[PSI3472 aula 10, Fim]**

## **[PSI3472 aula 11, Início]**

## **IV. Reconhecimento facial**

#### **1. Introdução**

Hoje em dia, estamos bem familiarizados com a identificação de pessoas por meio do reconhecimento facial. Porém, há uns 15 anos atrás, grandes empresas e startups estavam trabalhando arduamente em reconhecimento facial, sem obter boas taxas de acerto.

Por exemplo: os telefones celulares podem ser desbloqueados através de reconhecimento facial; acesso a muitos prédios ou condomínios é feito pelo reconhecimento facial; embarque aéreo por reconhecimento facial está disponível na ponte aérea entre Congonhas (SP) e Santos Dumont (RJ), dispensando a apresentação de documentos de identidade (31/10/2022)

[\[https://www.gov.br/pt-br/noticias/transito-e-transportes/2022/08/entrou-em-funcionamento-a-1a-ponte-aerea-biome](https://www.gov.br/pt-br/noticias/transito-e-transportes/2022/08/entrou-em-funcionamento-a-1a-ponte-aerea-biometrica-do-mundo-para-embarque-de-passageiros)[trica-do-mundo-para-embarque-de-passageiros](https://www.gov.br/pt-br/noticias/transito-e-transportes/2022/08/entrou-em-funcionamento-a-1a-ponte-aerea-biometrica-do-mundo-para-embarque-de-passageiros) ].

#### Tipicamente, o reconhecimento facial compreende 4 etapas:

- Etapa 1: Localizar a face dentro da imagem.
- Etapa 2: Extrair a face da imagem e alinhá-la numa posição padronizada.
- Etapa 3: Converter a imagem da face em atributos (conhecidos como impressão facial). Alguns atributos que caracterizam a face de uma pessoa serão extraídos a partir da imagem da face recortada e alinhada.
- Etapa 4: Localizar a correspondência no BD. A impressão facial será utilizada para fazer busca num BD de rostos conhecidos.

Há 15 anos atrás, já havia boas soluções para as etapas 1, 2 e 4 antes mesmo de deep learning, por exemplo, usando respectivamente o algoritmo de Viola e Jones (filtros de Haar e boosting em cascata), transformações geométricas e busca do vizinho mais próximo. Porém, não havia uma boa solução para a etapa 3: extrair a impressão facial.

Nota: Antes de *redes convolucionais* e *aprendizado profundo*, eram usadas técnicas como *EigenFaces*, *FisherFaces* e *LBPH* para extrair a impressão facial. O site abaixo traz um bom tutorial de técnicas clássicas de reconhecimento de faces em OpenCV:

[http://docs.opencv.org/2.4/modules/contrib/doc/facerec/facerec\\_tutorial.html](http://docs.opencv.org/2.4/modules/contrib/doc/facerec/facerec_tutorial.html)

Os exercícios-programas de 2017 também servem como exemplos de reconhecimento facial antes de deep learning: <http://www.lps.usp.br/hae/psi5796/ep2-2017/index.html>

<http://www.lps.usp.br/hae/psi3471/ep2-2017/index.html>

Como vimos nesta aula, é possível usar pares (ou triplas) de imagens de pessoas iguais e diferentes para treinar uma rede siamesa. A rede treinada irá extrair a "impressão facial", isto é, um vetor de atributos. As imagens de uma mesma pessoa irão gerar "impressões faciais" semelhante, enquanto que as imagens de pessoas diferentes irão gerar "impressões faciais" diferentes.

## **2. Biblioteca DeepFace**

Existem vários modelos de redes convolucionais gratuitos prontos para serem usados no reconhecimento facial. Aparentemente, *DeepFace* de Sefik Serengil é uma das bibliotecas mais populares (em 2022).

<https://pypi.org/project/deepface/> <https://github.com/serengil/deepface> <https://viso.ai/computer-vision/deepface/> <https://sefiks.com/2020/05/01/a-gentle-introduction-to-face-recognition-in-deep-learning/> [https://www.youtube.com/playlist?list=PLsS\\_1RYmYQQFdWqxQggXHynP1rqaYXv\\_E](https://www.youtube.com/playlist?list=PLsS_1RYmYQQFdWqxQggXHynP1rqaYXv_E)

Esses sites e vídeos são bem didáticos e é possível usar os modelos gerados por grandes empresas, como Microsoft, Google, Facebook, etc. Serengil faz uma comparação dos diferentes modelos (VGG-Face da Oxford, OpenFace da Carnegie Mellon, DeepFace da Facebook e FaceNet da Google) no vídeo abaixo:

[https://www.youtube.com/watch?v=i\\_MOwvhbLdI](https://www.youtube.com/watch?v=i_MOwvhbLdI)

O reconhecimento facial depende da extração de "impressão facial" a partir das imagens das faces. A comparação entre duas impressões faciais (dois vetores de alta dimensão) pode ser feita calculando:

- 1. Cosseno do ângulo α formado pelos dois vetores ou
- 2. Distância euclidiana *d* entre os dois vetores.

Também poderia usar a diferença absoluta, como fizemos em OmniGlot.

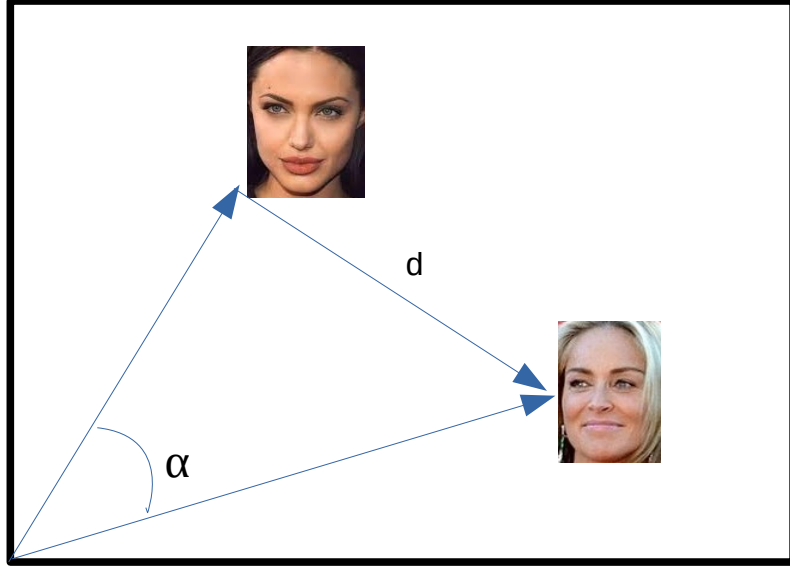

Figura 11: Reconhecimento facial calcula a diferença entre impressões faciais calculando a distância euclidiana *d* ou cosseno dos ângulos α.

Serengil testou vários os modelos e métricas de distância, chegando à conclusão de que o modelo com a maior taxa de acerto é FaceNet da Google usando distância euclidiana, com taxa de acerto de 98,57% (em 2022). FaceNet com distância cosseno atinge a segunda maior taxa de acerto 98,21% mas com a vantagem de que a distância estará limitada ao intervalo [-1; +1].

O programa 3 exemplifica o uso de *DeepFace*.

```
Antes de mais nada, é necessário instalar o módulo DeepFace:
  pip install deepface OU
  pip3 install deepface
```

```
url='http://www.lps.usp.br/hae/apostila/face.zip'
import os; nomeArq=os.path.split(url)[1]
if not os.path.exists(nomeArq):
 print("Baixando o arquivo",nomeArq,"para diretorio default",os.getcwd())
 os.system("wget -nc -U 'Firefox/50.0' "+url)
else:
 print("O arquivo",nomeArq,"ja existe no diretorio default",os.getcwd())
print("Descompactando arquivos novos de",nomeArq)
os.system("unzip -u "+nomeArq)
#!pip3 install deepface
#face1b.py
from deepface import DeepFace
model_name="Facenet"; distance_metric="cosine"
img1_path="sharon_stone1.jpg"; img2_path="sharon_stone2.jpg"
resp = DeepFace.verify (img1_path=img1_path, img2_path=img2_path,
 model_name=model_name,distance_metric=distance_metric)
print("Comparando",img1_path,"com",img2_path,":")
print(resp,"\n")
img1_path="angelina_jolie1.jpg"; img2_path="angelina_jolie2.jpg"
resp = DeepFace.verify (img1_path=img1_path, img2_path=img2_path,
 model_name=model_name,distance_metric=distance_metric)
print("Comparando",img1_path,"com",img2_path,":")
print(resp,"\n")
img1_path="angelina_jolie1.jpg"; img2_path="sharon_stone1.jpg"
resp = DeepFace.verify (img1_path=img1_path, img2_path=img2_path,
 model_name=model_name,distance_metric=distance_metric)
print("Comparando",img1_path,"com",img2_path,":")
print(resp,"\n")
img1_path="angelina_jolie1.jpg"; img2_path="sharon_stone2.jpg"
resp = DeepFace.verify (img1_path=img1_path, img2_path=img2_path,
 model_name=model_name,distance_metric=distance_metric)
print("Comparando",img1_path,"com",img2_path,":")
print(resp,"\n")
img1_path="angelina_jolie2.jpg"; img2_path="sharon_stone1.jpg"
resp = DeepFace.verify (img1_path=img1_path, img2_path=img2_path,
 model_name=model_name,distance_metric=distance_metric)
print("Comparando",img1_path,"com",img2_path,":")
print(resp,"\n")
img1_path="angelina_jolie2.jpg"; img2_path="sharon_stone2.jpg"
resp = DeepFace.verify (img1_path=img1_path, img2_path=img2_path,
 model_name=model_name,distance_metric=distance_metric)
print("Comparando",img1_path,"com",img2_path,":")
print(resp,"\n")
```
Programa 3: Exemplo de uso de DeepFace. ~/deep/algpi/face/face1b.py <https://colab.research.google.com/drive/1yL3KZnKZOj929htCIT66j2HuqVHQ8zat?usp=sharing> Esse programa baixa 4 imagens no diretório local:

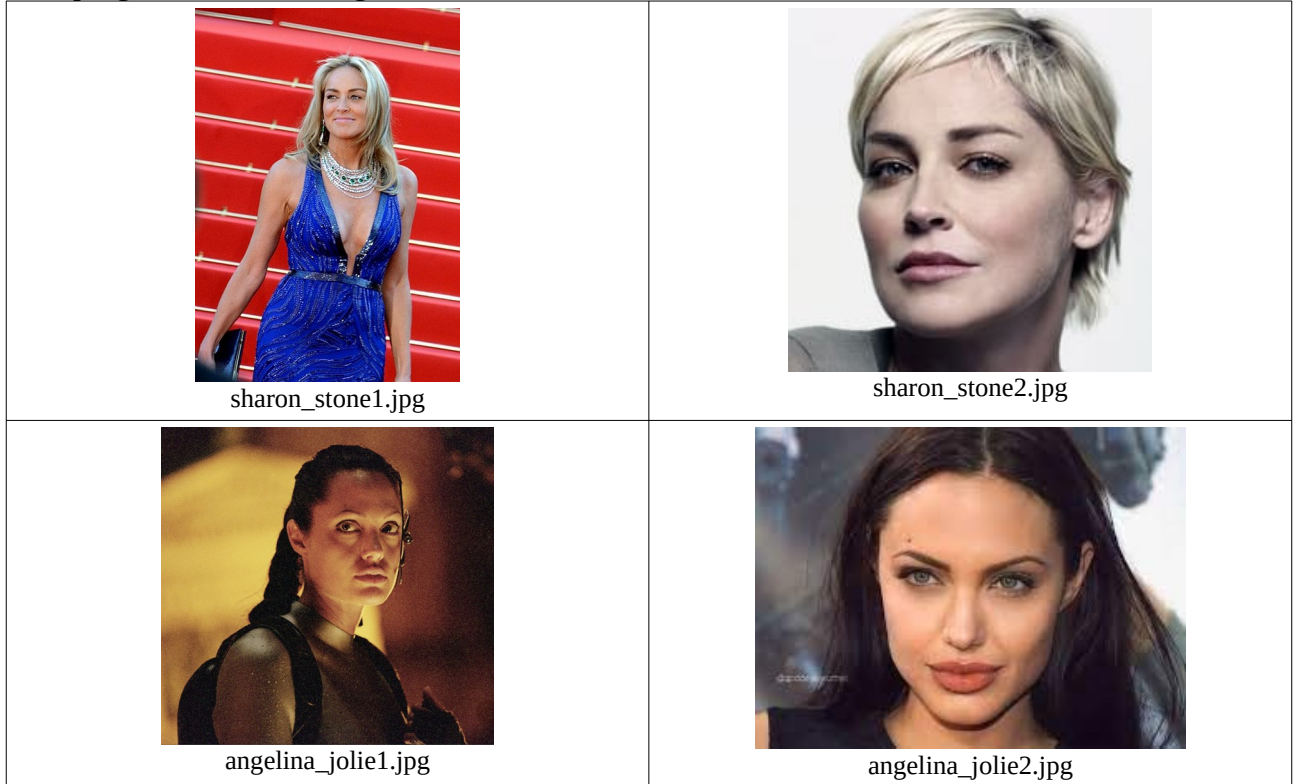

Figura 12: Faces usadas para testar DeepFace.

Depois, compara todas as pares de imagens, obtendo:

```
Comparando sharon_stone1.jpg com sharon_stone2.jpg :<br><mark>{'verified': True,</mark> 'distance': 0.2302723612803883, 'threshold': 0.4, 'model': 'Facenet',
{'verified': True, 'distance': 0.2302723612803883, 'threshold': 0.4, 'model': 'Facenet',
'detector_backend': 'opencv', 'similarity_metric': 'cosine'} 
Comparando angelina_jolie1.jpg com angelina_jolie2.jpg :
{'verified': False, 'distance': 0.8713807300927271, 'threshold': 0.4, 'model': 'Facenet',
'detector_backend': 'opencv', 'similarity_metric': 'cosine'} 
Comparando angelina_jolie1.jpg com sharon_stone1.jpg :
{'verified': False, 'distance': 0.9549059975525636, 'threshold': 0.4, 'model': 'Facenet',
'detector_backend': 'opencv', 'similarity_metric': 'cosine'} 
Comparando angelina_jolie1.jpg com sharon_stone2.jpg :
{'verified': False, 'distance': 1.0752758541684009, 'threshold': 0.4, 'model': 'Facenet',
'detector_backend': 'opencv', 'similarity_metric': 'cosine'} 
Comparando angelina_jolie2.jpg com sharon_stone1.jpg :
{'verified': False, 'distance': 0.9155319732634719, 'threshold': 0.4, 'model': 'Facenet',
'detector_backend': 'opencv', 'similarity_metric': 'cosine'} 
Comparando angelina_jolie2.jpg com sharon_stone2.jpg :
{'verified': False, 'distance': 0.8295508499244636, 'threshold': 0.4, 'model': 'Facenet',
'detector_backend': 'opencv', 'similarity_metric': 'cosine'}
```
Os acertos estão marcados em verde e o único erro em vermelho. Repare que o programa errou na comparação entre *angelina\_jolie1* e *angelina\_jolie2*, dizendo que as fotos são de pessoas diferentes. O modelo está longe de ser perfeito...

Esta biblioteca possui a função *find*, que acha rapidamente as faces mais parecidas com a face de busca num BD de faces.

*Exercício:* Repita os testes do programa 3 escolhendo outras 4 imagens (um par de imagens de uma pessoa A e outro par de imagens de uma pessoa B).

## **3. Exercício-programa de PSI5790 de 2023**

No site abaixo:

<https://www.kaggle.com/datasets/rawatjitesh/avengers-face-recognition>

há um conjunto de 274 imagens faciais dos 5 atores de vingadores. Um exercício de 2023: <http://www.lps.usp.br/hae/psi5790/ep1-2023/index.html>

pedia para reconhecer os rostos de 5 atores de vingadores num BD com poucas amostras (50 imagens de cada ator).

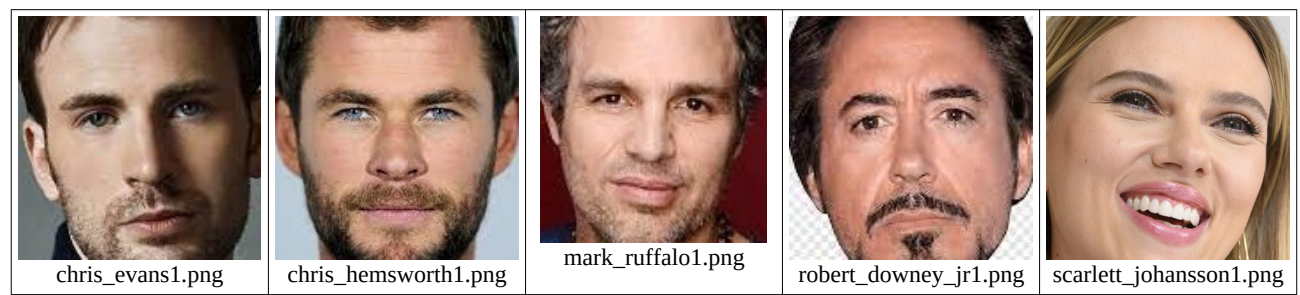

Figura 13: Exemplos de imagens faciais dos 5 atores de vingadores.

Os resultados obtidos por mim foram:

- 1) Usando CNN convencional treinada do zero para classificar imagens, obtive erro médio de 30%.
- 2) Usando DeepFace, obtive erro médio de 1,2%.

Isto mostra a vantagem de usar uma rede pré-treinada para reconhecer faces.

## **[PSI3472 aula 11/12. Lição de casa #1 de 2. Vale 5,0]**

Baixe o conjunto de imagens faciais dos 5 vingadores de: <https://www.kaggle.com/datasets/rawatjitesh/avengers-face-recognition> ou <http://www.lps.usp.br/hae/temp/avengers.zip>

Escolha 5 imagens (1 imagem de cada vingador) como imagens de suporte. Escolha outras 5 imagens (1 imagem de cada vingador) como imagens de consulta (teste).

Utilizando biblioteca DeepFace, verifique quantas faces (das 5 de consulta) o modelo consegue identificar (classificar) corretamente. Isto é, compare cada imagem de consulta com as 5 imagens de suporte e escolha a imagem de suporte de menor distância. Isto seria um problema 5-way 1-shot learning, conforme definido na seção II, pg. 4 desta apostila. Qual foi a taxa de acerto?

# **V. Few-shot learning**

[<https://www.youtube.com/watch?v=U6uFOIURcD0> ]

Para problemas com *K*-shot, com *K* relativamente grande. há soluções melhores do que as técnicas que descrevemos acima.

[Em edição]

# **VI. Zero-shot learning**

<https://cetinsamet.medium.com/zero-shot-learning-53080995d45f> [https://medium.com/@tenyks\\_blogger/zero-shot-ai-the-end-of-fine-tuning-as-we-know-it-1e9f0215967e](https://medium.com/@tenyks_blogger/zero-shot-ai-the-end-of-fine-tuning-as-we-know-it-1e9f0215967e) [https://www.v7labs.com/blog/zero-shot-learning-guide#:~:text=Zero%2DShot%20Learning%20models%20are,classify%20birds%20on%20the%20fly](https://www.v7labs.com/blog/zero-shot-learning-guide#:~:text=Zero-Shot%20Learning%20models%20are,classify%20birds%20on%20the%20fly). <https://blog.roboflow.com/zero-shot-learning-computer-vision/> <https://cvml.ista.ac.at/AwA2/>

**[PSI3472 aula 11, Fim]**

#### **Referências:**

[Lamba2019] One Shot Learning with Siamese Networks Using Keras. [https://towardsdatascience.com/](https://towardsdatascience.com/one-shot-learning-with-siamese-networks-using-keras-17f34e75bb3d) [one-shot-learning-with-siamese-networks-using-keras-17f34e75bb3d](https://towardsdatascience.com/one-shot-learning-with-siamese-networks-using-keras-17f34e75bb3d)

[Brownlee2019] One-Shot Learning for Face Recognition. [https://machinelearningmastery.com/one-shot-learning-with-siamese](https://machinelearningmastery.com/one-shot-learning-with-siamese-networks-contrastive-and-triplet-loss-for-face-recognition/)[networks-contrastive-and-triplet-loss-for-face-recognition/](https://machinelearningmastery.com/one-shot-learning-with-siamese-networks-contrastive-and-triplet-loss-for-face-recognition/)

[Bouma2017] One Shot Learning and Siamese Networks in Keras. [https://sorenbouma.github.io/](https://sorenbouma.github.io/blog/oneshot/) [blog/oneshot/](https://sorenbouma.github.io/blog/oneshot/)

[Lake2019] Breden Lake, Omniglot data set for one-shot learning. [https://github.com/brendenlake/](https://github.com/brendenlake/omniglot) [omniglot](https://github.com/brendenlake/omniglot)

[Jade2022] Jade Vaibhav, Signature-verification-using-deep-learning. [https://github.com/jadevaib](https://github.com/jadevaibhav/Signature-verification-using-deep-learning/blob/master/README.md)[hav/Signature-verification-using-deep-learning/blob/master/README.md](https://github.com/jadevaibhav/Signature-verification-using-deep-learning/blob/master/README.md)

Vídeos muito bons sobre few-shot learning, incluindo one-shot learning: Few-Shot Learning Shusen Wang

<https://www.youtube.com/watch?v=hE7eGew4eeg> <https://www.youtube.com/watch?v=4S-XDefSjTM> <https://www.youtube.com/watch?v=U6uFOIURcD0>

Conceitos gerais de few-shot learning: Everything You Need To Know About Few-Shot Learning Rohit Kundu <https://blog.paperspace.com/few-shot-learning/>

Fornece vários exemplos de aplicações. Diz que reconhecimento facial usa one-shot learning. Mas como as descrições são curtas, não dá para entender.

Curso de Stanford sobre multi-task and meta learning:

Stanford CS330: Deep Multi-Task and Meta Learning I Autumn 2022 <https://www.youtube.com/playlist?list=PLoROMvodv4rNjRoawgt72BBNwL2V7doGI>

Exemplo em Keras para Omniglot (Reptile) com notebook Colab que funciona: <https://keras.io/examples/vision/reptile>

Notebook colab correspondente:

[https://colab.research.google.com/github/keras-team/keras-io/blob/master/examples/vision/ipynb/reptile.ipynb](https://colab.research.google.com/github/keras-team/keras-io/blob/master/examples/vision/ipynb/reptile.ipynb#scrollTo=CXiCNM7t-4gz) Nota: Não consigo entender o que o resultado representa. Não explica qual é a métrica de custo.

Meta-Learning para Omniglot (MANN).

Meta-Learning for Omniglot Character Few-Shot Learning Classification using MANN Shihab Aaqil Ahamed <https://medium.com/@shihabaaqilahamed/meta-learning-for-omniglot-character-few-shot-learning-classification-using-mann-17271c0cb61c> Usa LSTM e 5 way 1 e chega a 99,5% de "acuracidade de treino" (ou seria de teste)?

Tem código Tensorflow, mas parece incompleto.

Outro exemplo em Keras para Omniglot e mini-imagenet usando Prototypical Network:

Re-implementation of the Prototypical Network for Few-Shot Learning using Tensorflow 2.0 + Keras napat thumvanit<br>https://medium.com/@barnrang/re-implementation-of-the-prototypical-network-for-few-shot-learning-using-tensor https://medium.com/@barnrang/re-implementation-of-the-prototypical-network-for-few Obtém acuracidade:

- 98,5% em 5-ways 1-shot
- 99,7% em 5-ways 5-shot

Meta Learning Framework TF 2.0

Há vários exemplos de meta learning em TF 2.0 com datasets <https://github.com/siavash-khodadadeh/MetaLearning-TF2.0>

Explicação em alto nível. Sem implementação. The Complete Guide to Few-Shot Learning Ayush Parti <https://pareto.ai/blog/few-shot-learning>

As descrições são muito vagas e genéricas. Não serve.

Perguntando "Cite good tutorials and blogs about few-shot learning." para ChatGPT, devolveu vários links. A maioria dos links estava quebrado. Um que funcionou:

Meta-Learning: Learning to Learn Fast Lilia Weng <https://lilianweng.github.io/posts/2018-11-30-meta-learning/> Descreve várias técnicas de meta-learning, mas em forma de overview.

Livro sobre Meta Learning:

Hands-On Meta Learning with Python: Meta learning using one-shot learning, MAML, Reptile, and Meta-SGD with TensorFlow Sudharsan Ravichandiran

**<https://github.com/sudharsan13296/Hands-On-Meta-Learning-With-Python?tab=readme-ov-file>**

**<https://www.amazon.com/Hands-Meta-Learning-Python-algorithms-ebook/dp/B07KJJHYKF>**

Não está disponível gratuitamente.